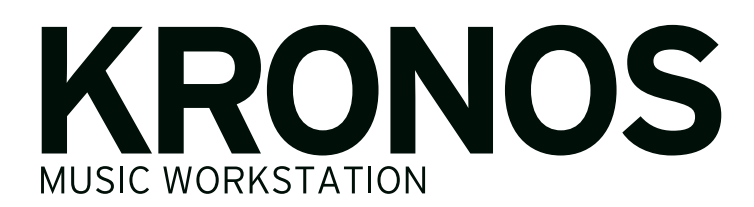

# Informations de mise à jour

## Nouveautés de la version 3.0.3 du système

La version 3.0.3 du système KRONOS ajoute un certain nombre de caractéristiques nouvelles dont la reconnaissance de "KRONOS Editor & Plug-in Editor 3", la possibilité de réadresser automatiquement les références des programmes d'usine dans les fichiers de son créés pour le KRONOS original et le KRONOS X ainsi que l'affichage de la transposition de Slot en mode Set List.

Outres ces nouveautés, la mise à jour inclut également diverses améliorations et résout certains problèmes spécifiques de fonctionnement.

Si vous utilisez une version plus ancienne, vous pouvez télécharger gratuitement la dernière version à partir du site Internet de Korg (https://shop.korg.com/ kronos/Support). Nous recommandons à tous les utilisateurs de KRONOS, KRONOS X et aux nouveaux utilisateurs de KRONOS de mettre leur instrument à jour avec la version 3.0.3. Cette mise à jour peut être installée directement sur n'importe quel KRONOS, quelle que soit la version du système en vigueur; il n'est pas nécessaire d'installer les mises à jour antérieures au préalable.

### KRONOS Editor & Plug-In Editor 3

La version 3.0.3 reconnaît les logiciels KRONOS Editor et Plug-In Editor 3 qui vous permettent d'éditer et d'agencer vos sons sur un ordinateur tournant sous Mac OS X ou Windows. Le Plug-In vous permet de sauvegarder vos réglages au sein d'un projet avec n'importe quel logiciel compatible VST sous Windows, ou compatible VST ou AU sous Mac OS X. Les logiciels KRONOS Editor et Plug-In Editor 3 pourront être téléchargés gratuitement à partir du site https://shop.korg.com/kronos/Support.

#### Réadressage automatique des programmes d'usine pour fichiers KRONOS et KRONOS X

Les combinaisons, les morceaux et les pistes de batterie utilisent des programmes en se référant à leur numéro de banque et de mémoire. Or les programmes d'usine du nouveau KRONOS ont un agencement différent de celui du KRONOS original et du KRONOS X. Pour que les combinaisons, les morceaux et les pistes de batterie conçus pour les anciens instruments sonnent de la même façon avec le nouveau KRONOS, les références aux anciennes adresses des programmes doivent être redirigées vers les nouvelles adresses. La version 3.0.3 du logiciel peut dorénavant le faire automatiquement.

Le système reconnaît un fichier .PCG sauvegardé sur le KRONOS original ou sur le KRONOS X avec la version 2.1 ou antérieure du système et permet de réadresser ("remap") les références aux programmes d'usine.

Il peut s'agir de vos propres sons personnels ou de bibliothèques de sons commerciales (For KRONOS/ KRONOS X) de Korg et de vendeurs tiers.

Cette fonction n'est pas disponible pour les fichiers .PCG sauvegardés avec la version 3.0 ou ultérieure du système, même s'ils ont été initialement créés sur le KRONOS original ou le KRONOS X.

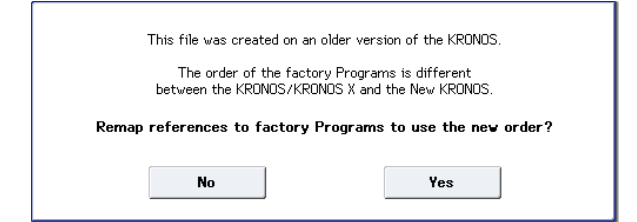

- **1. Ce message apparaît quand vous chargez un fichier .PCG sauvegardé sur le KRONOS original ou le KRONOS X avec une version système 2.1 ou antérieure.**
- Touchez [Yes] et poursuivez le chargement. Le système réadresse les programmes d'usine du KRONOS et utilise les nouvelles adresses.
- Touchez [No] et poursuivez le chargement. Le fichier est chargé sans changer les adresses des programmes d'usine.

*Remarque:* Cette option apparaît aussi dans les fenêtres "Load .SNG" ou "Load .KSC" mais uniquement quand l'option "Load .PCG too" est cochée et quand ".PCG Contents" est réglé sur "All". Si vous convertissez des morceaux venant d'anciennes versions du KRONOS, utilisez cette méthode. Le réadressage (remapping) automatique n'est pas disponible quand vous chargez des fichiers .SNG sans fichier .PCG d'accompagnement. Ce réadressage concerne la sélection de programme de

piste et les événements de changement de banque/ programme.

**2. La boîte de dialogue "Load .PCG" s'ouvre.** Pour charger les données, appuyez sur le bouton [OK]. Pour annuler l'opération, appuyez sur le bouton [Cancel].

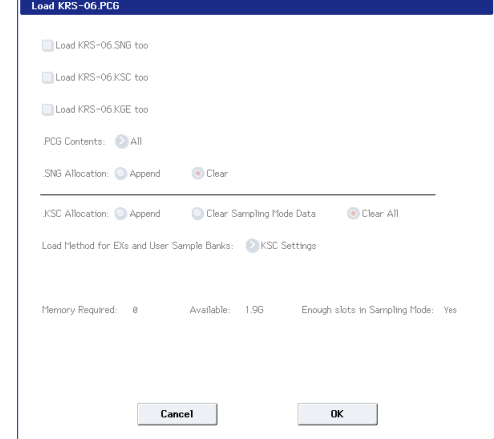

*Remarque:* Si vous utilisez le réadressage, ".PCG Contents" est réglé sur "All" et ne peut pas être modifié.

#### Affichage de transposition en mode Set List

En mode Set List, le réglage de transposition des Slots (emplacements) est désormais affiché à la page "Play". Cela permet de vérifier le réglage de transposition durant un concert.

Pour plus de clarté, une flèche pointant vers le haut ou vers le bas indique le sens de la transposition. Exemple: le réglage "+4" est représenté "▲ 4" tandis que "–1" devient "v 1". Si "Transpose" est réglé sur "+0", rien n'est affiché.

#### Set List P0: Play

 $\boxed{\geq}$  000: Preload Set List

#### 0 SGX-2 / PRG I-A 000 Berlin Grand S The SGX-2 engine provides control of lid positio noise, and other elements. The piano character Down, SW2 Una Corda (Soft Pedal), Knob 7 Chor

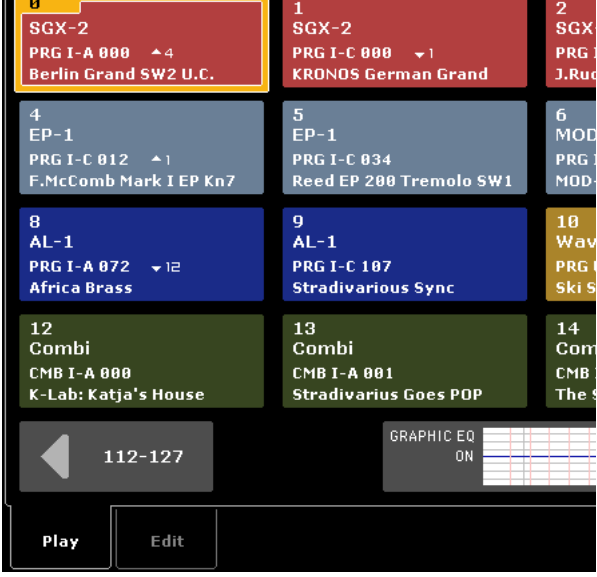

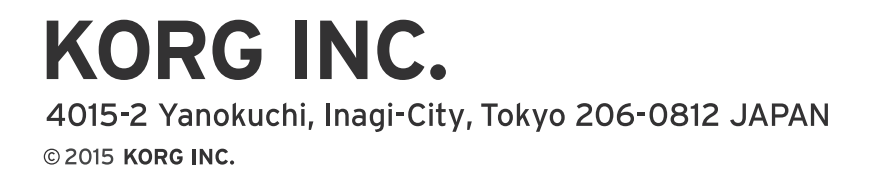